#### Panoramafotografie und Image Stitching

im Rahmen des AKF, WS 2010

Frederik Brudy, 10.12.2010

## Unterscheidung in Fotografie

- Künstlerisches Fotografieren (Verfremdung, etc.)
- Objekt- und Porträtfotografen
- Landschafts- / Raumfotografie

Keine allgemein gültige Einteilung ;-)

#### Panorama allgemein

- Sehr breitformatiges Bild
- komplexe Ansichten auf Leinwand durch Maler
	- zylindrische Rundaufnamen
	- Robert Barker (1739 1806) Meister in diesem Gebiet
		- Rundansichten von Edinburgh
		- baute zylindrisches Gebäude, 15 Meter hoch, 100 Meter für Panoramabilder
		- schuf Wort "Panorama"
- Panorama, griechisch pan =  $n$ all" und horama =  $n$ Sicht"
- $\rightarrow$  "Alles Sehen"

# Panorama Fotografie

- 1830 wurden erstmals Fotos Bilder aneinander gepuzzelt
- 150 Jahre lange einzige Möglichkeit
- Seit 1970ern Einzug in digitale Welt
	- Panoramabilder in kleinerem Maßstab nutzbar
	- am eigenen Computer Erstellung / Betrachten möglich
- Neueste Techniken: Kugelpanorama, bei denen sämtliche Blickwinkel sichtbar sind.

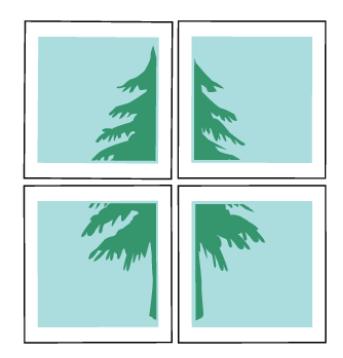

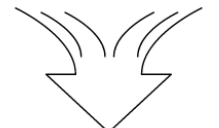

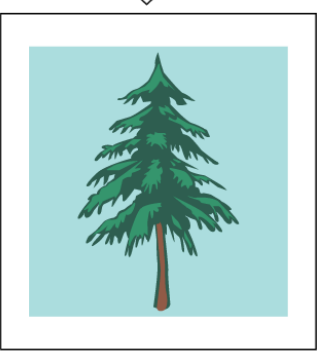

#### Panorama

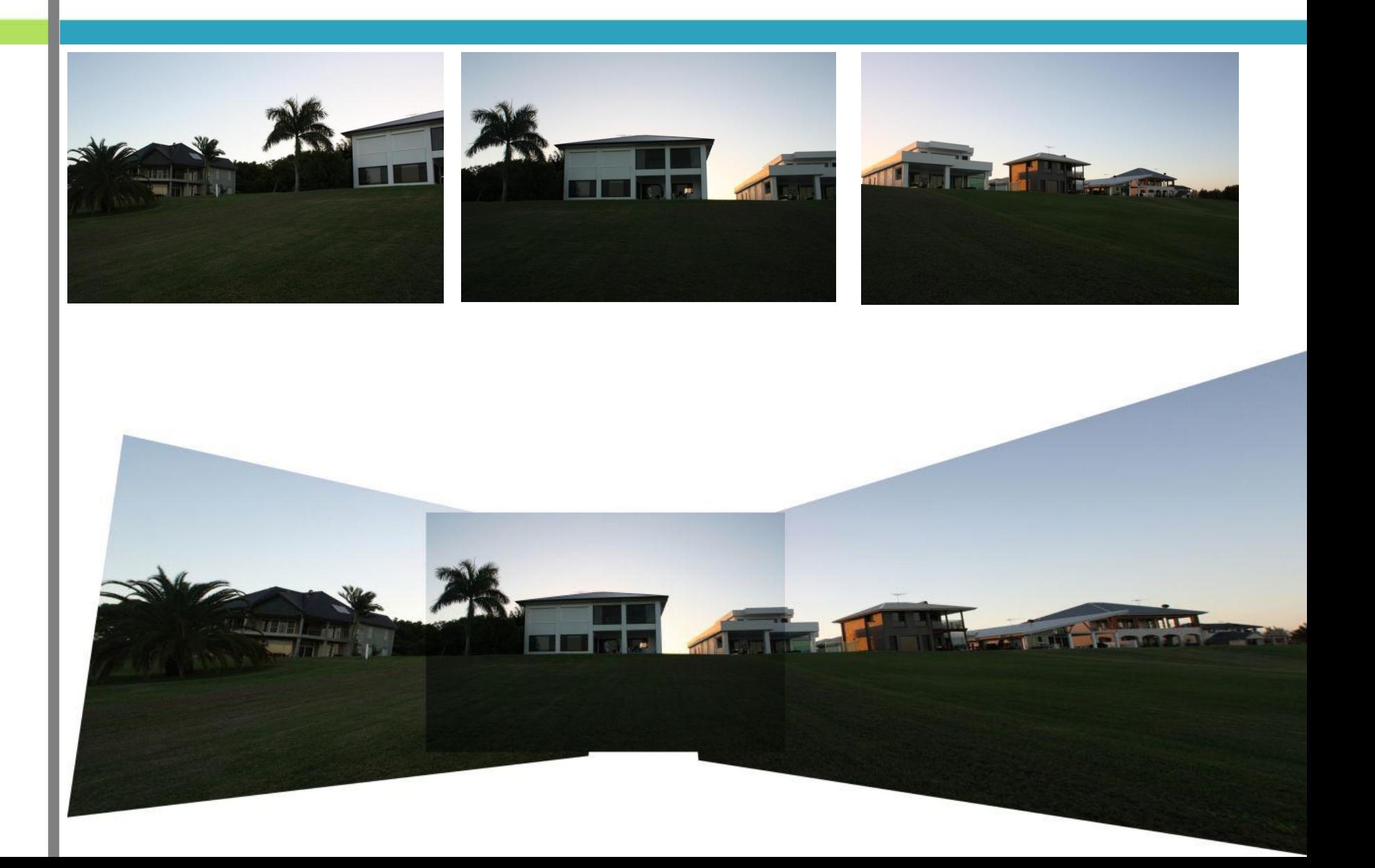

#### Panoramafoto / Stitching Anwendung

- Panoramen erstellen
- Limitierung der Kamera umgehen
	- Größere Auflösung ermöglichen, durch Verwendung eines Zoomobjektivs
	- Fisheye Effekt, ohne Fisheye
	- Weitwinkel, ohne Weitwinkel Objektiv
- Rundumansichten erstellen (Virtual Reality)
- Mit unterschiedlichen Kamerapositionen arbeiten
	- Ganze Straßenzüge  $\rightarrow$  Google Streetview
- Entzerren und gerade rücken ( $\rightarrow$  Hugin Beispiel)

## Panoramafotos

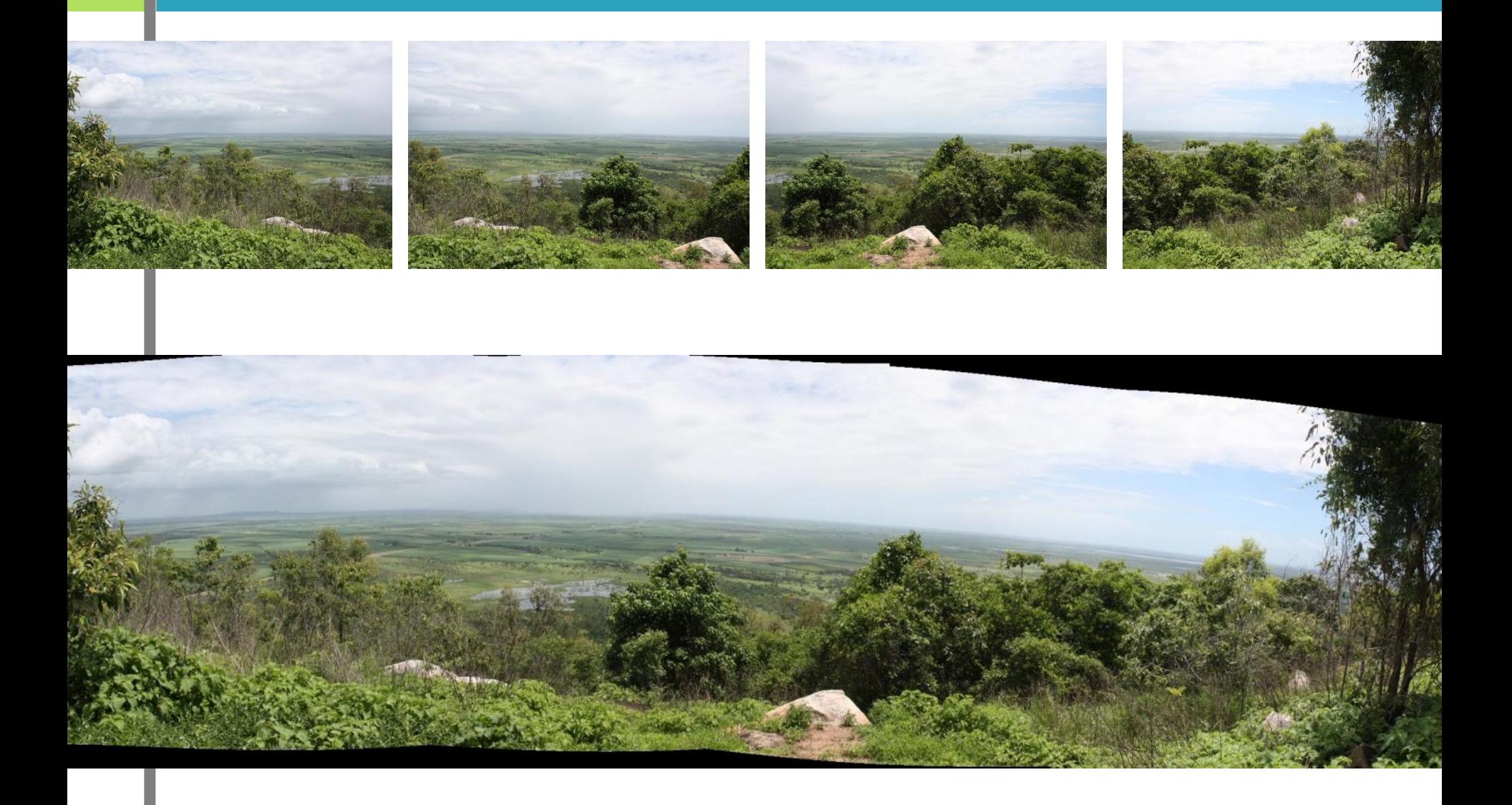

## Weitwinkel / Fisheye

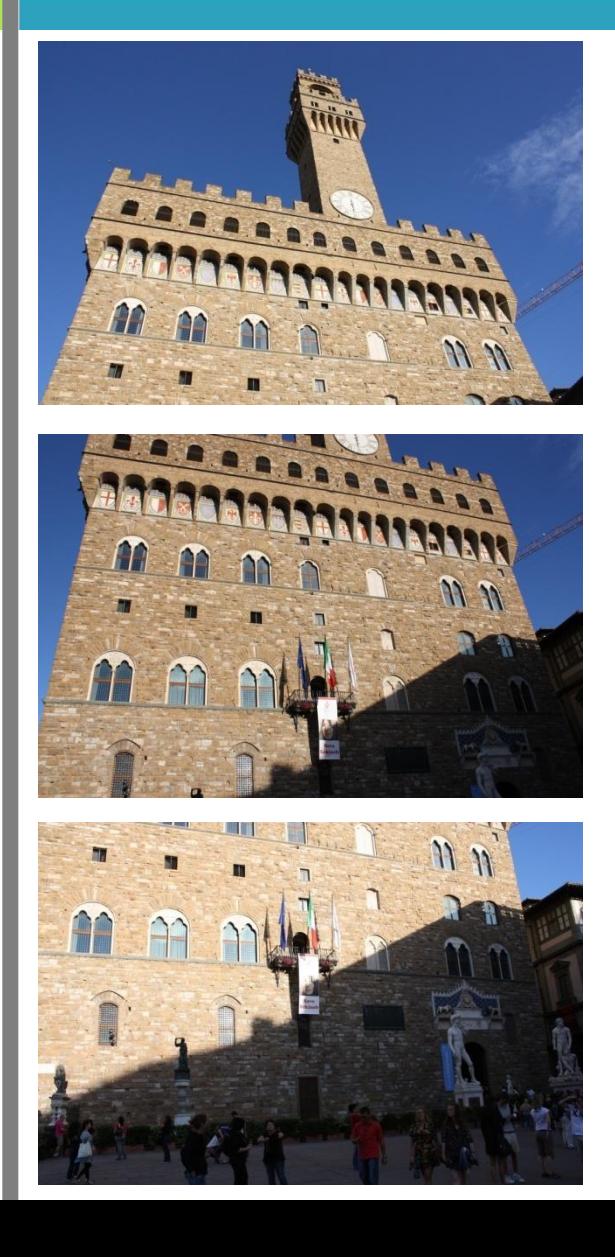

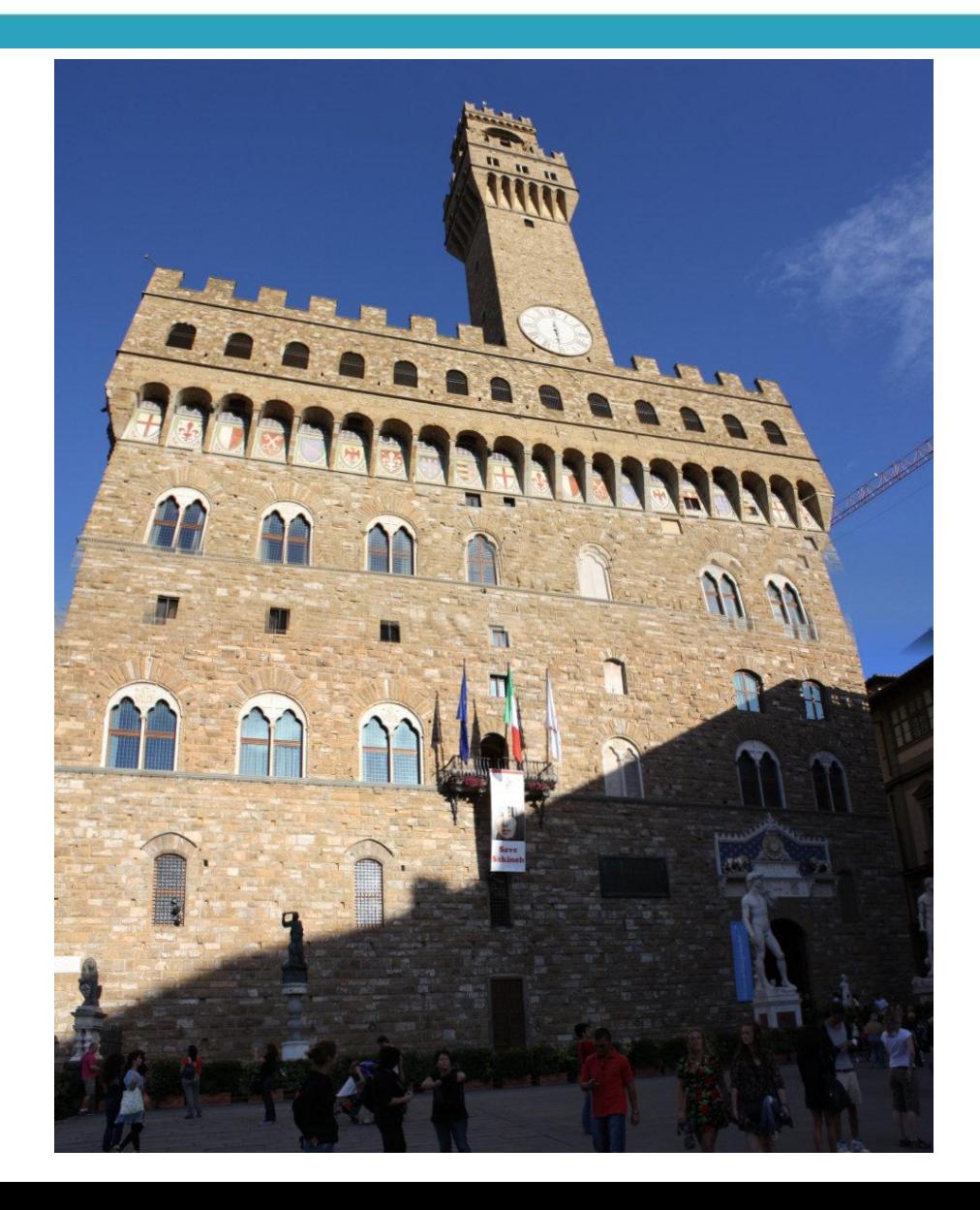

#### Entzerren und gerade rücken

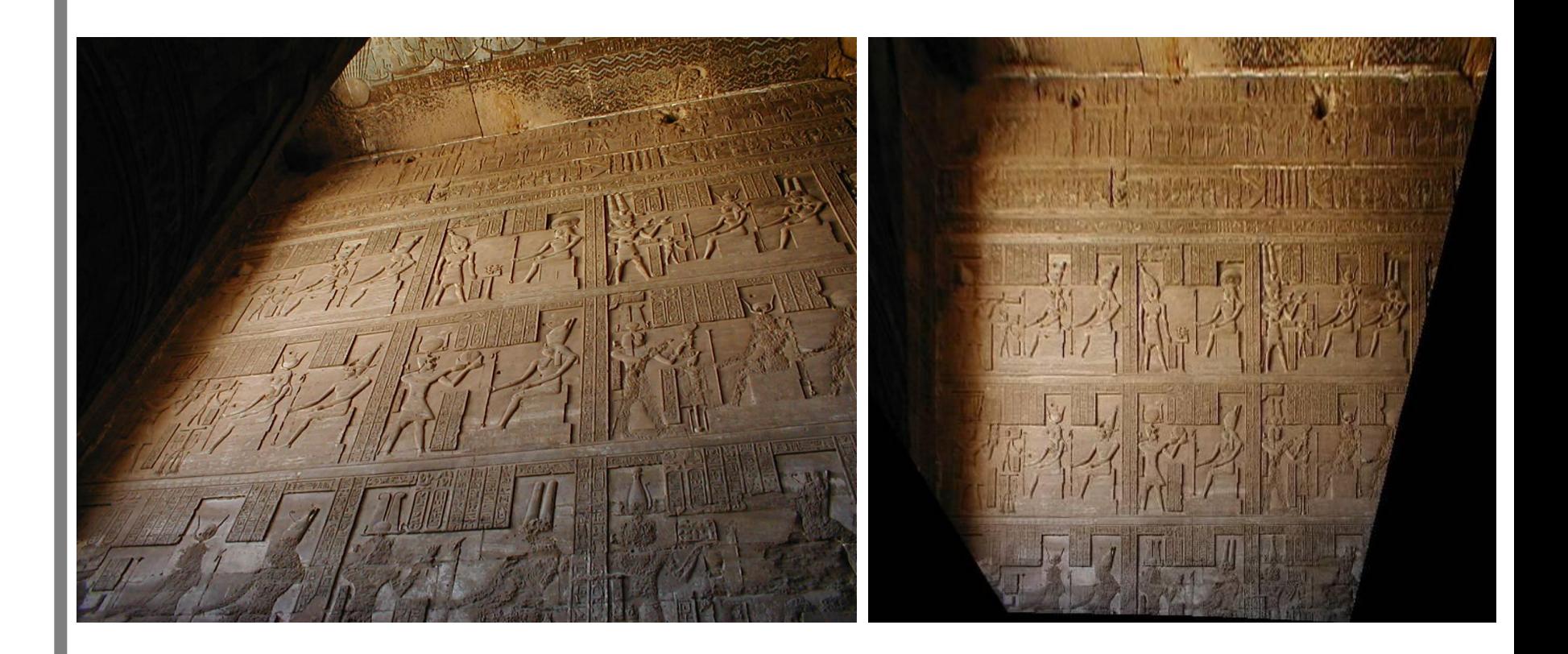

## Panoramabilder Darstellungsverf.

- Planar / Flach
- **Zylindrisch**
- **Sphärisch**
- Kubisch

# Zylindrisches Darstellungsverfahren

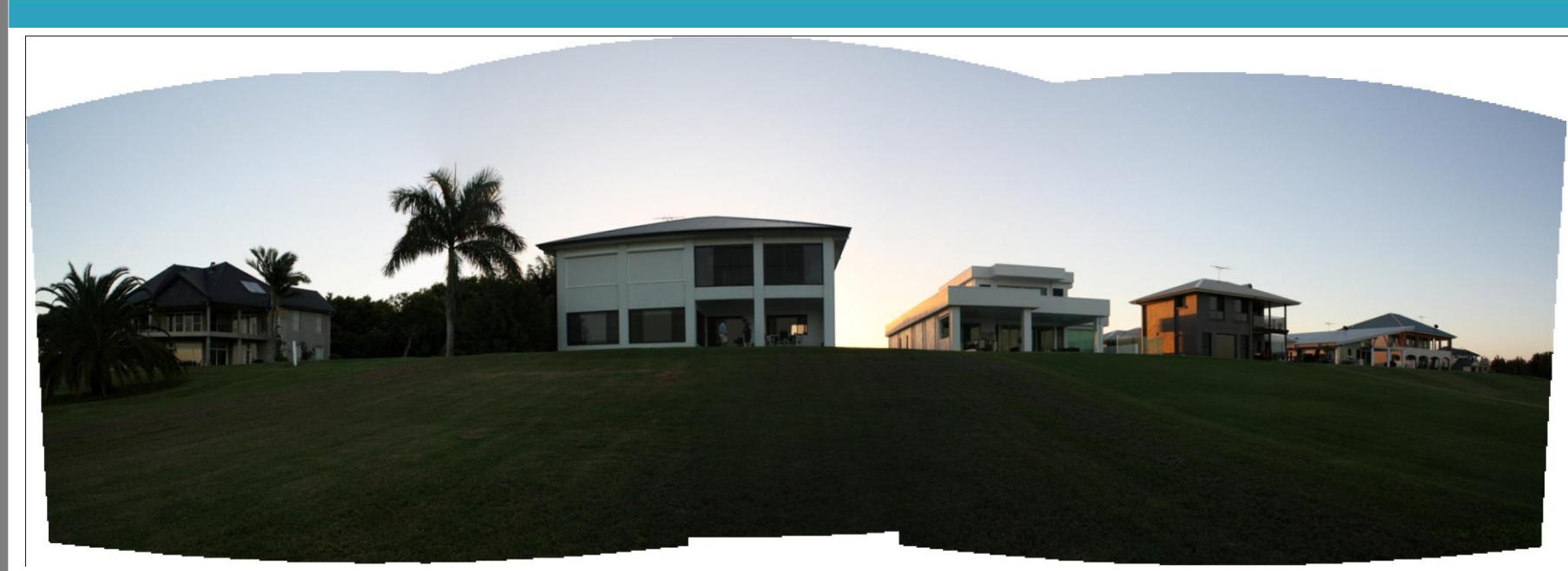

- Betrachtung aus der Mitte eines Zylinders
	- Bild wird auf die Innenseite eines Zylinders projiziert
- Bild wird gewölbt, Objekt wird realistisch dargestellt
- Bildränder oben und unten tonnenförmig
- Geeignet für Motive in Bildmitte

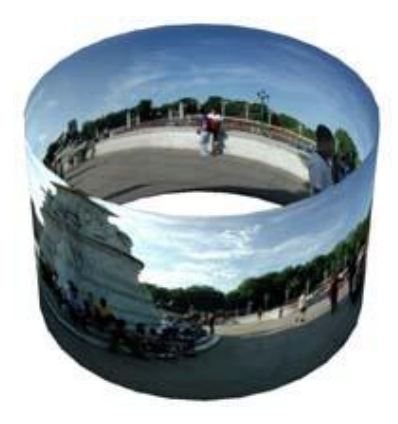

# Sphärisches Darstellungsverfahren

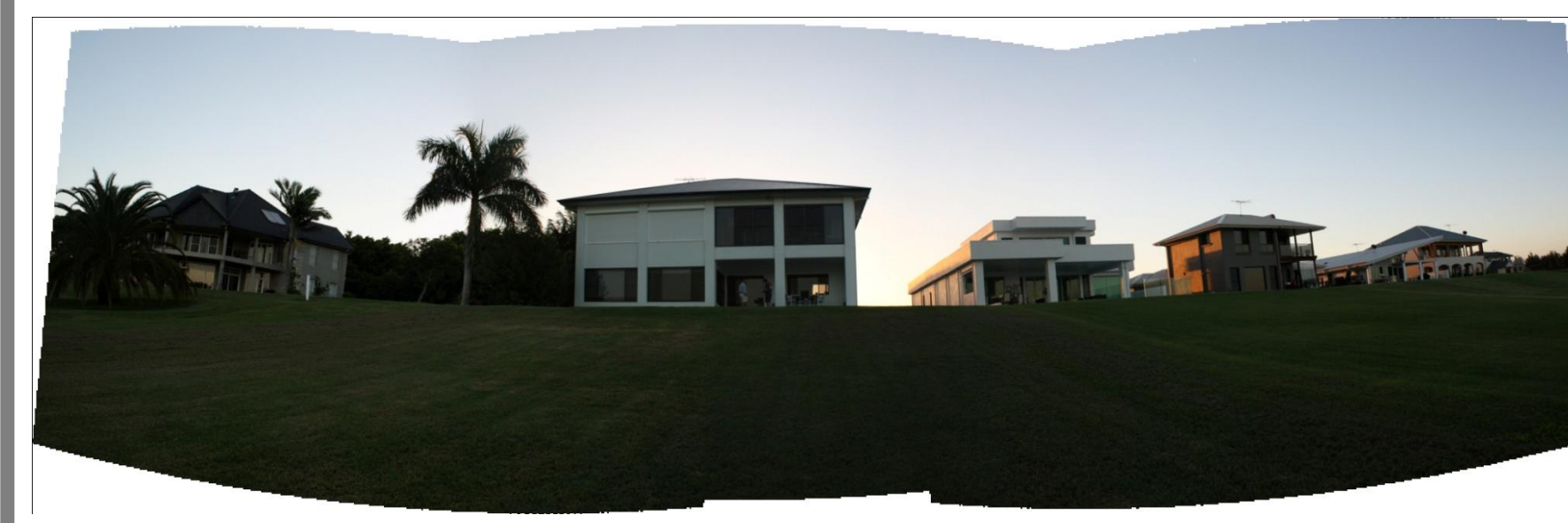

- "Equirectangular-Format"
- Betrachtung aus der Mitte einer Kugel
	- Bild wird auf die Innenseite einer Kugel projiziert
	- Zusätzlich zur zylindrischen Projektion: Vertikale Ausdehnung des Raumes. 360° horizontal, 180° vertikal
- Bildränder oben und unten "gequetscht"
- Starke Betonung der Bildmitte

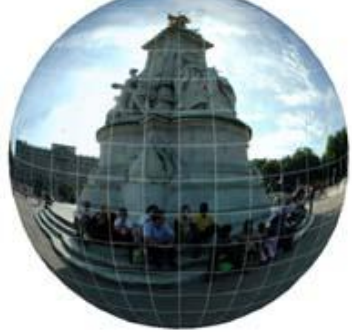

## Kubisches Darstellungsverfahren

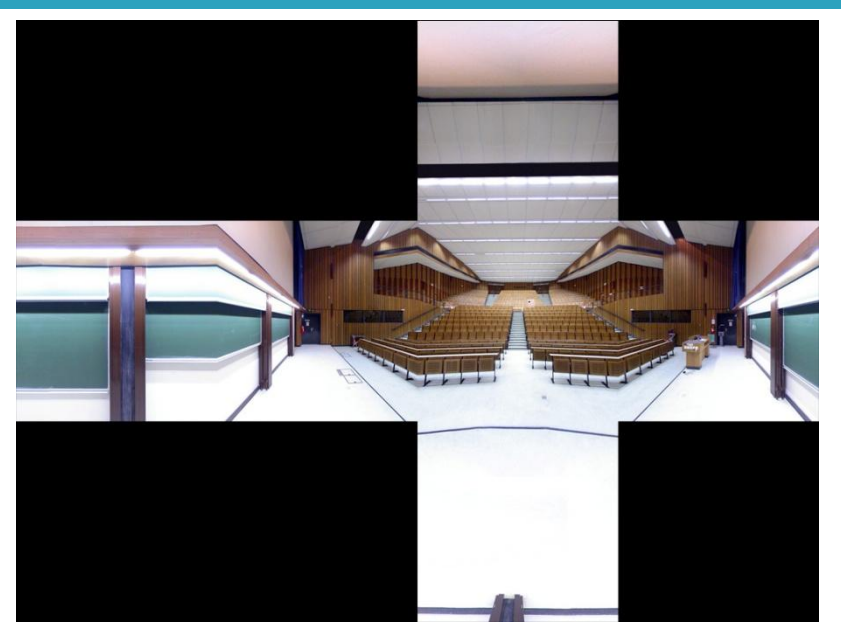

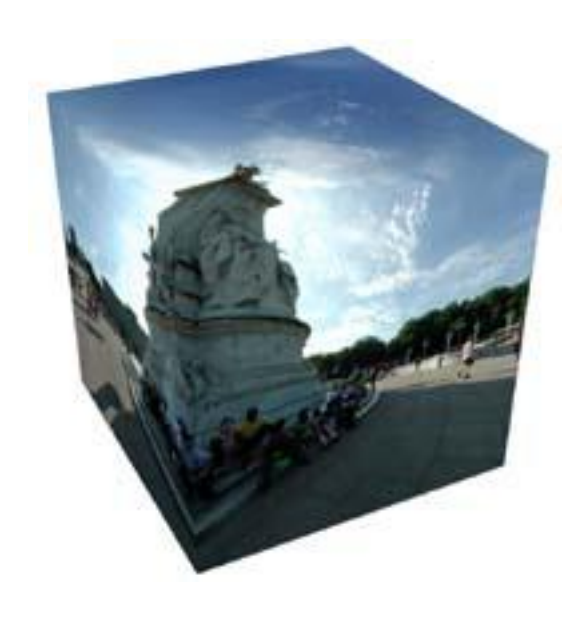

- Betrachtung aus der Mitte eines Würfels
- Maximal 6 Seiten
	- Jede Seite für sich ist ein flaches Bild, ohne Verzerrung
	- Dadurch einfache Bearbeitung der Bilder
	- Kleinere Dateigrößen bei gleicher Auflösung
- Würfelkanten stark verzerrt, sichtbare Nähte

## Perspektivisches Darstellungsverf.

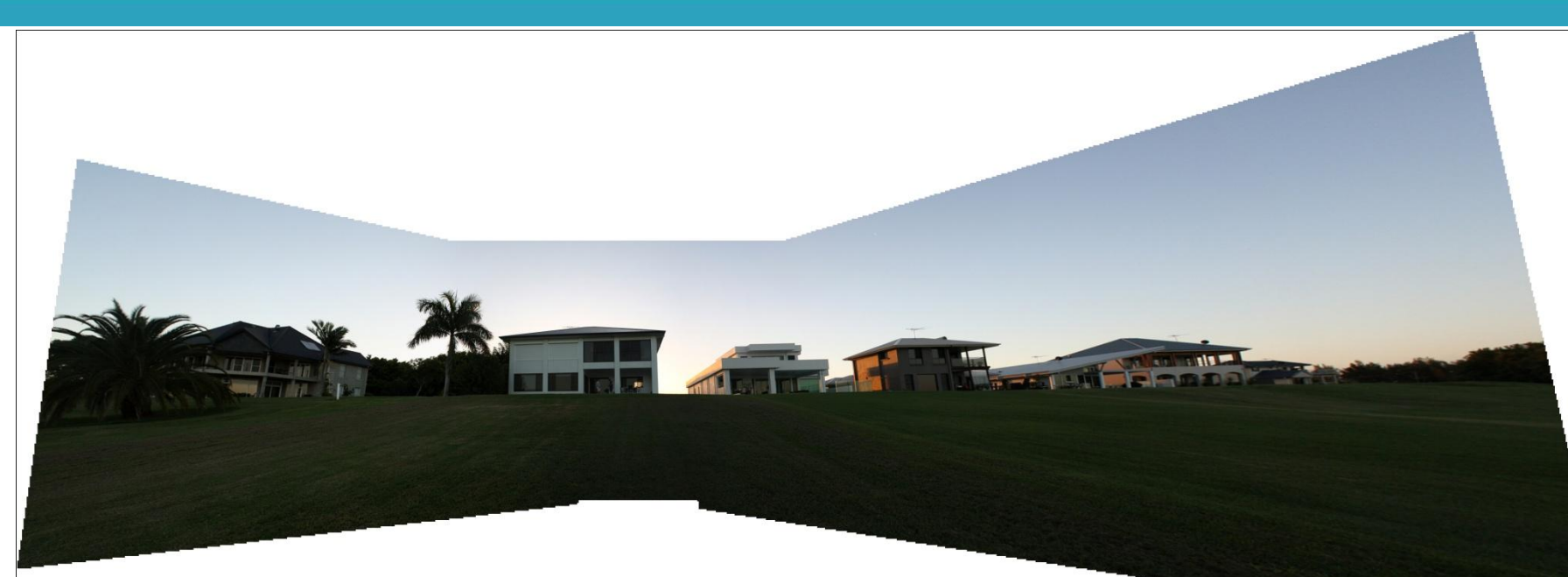

- Perspektivische Verzerrung
- Oft ungewünscht, aber Nebeneffekt der meisten Darstellungsverfahren  $\rightarrow$  Korrektur

#### Weitere Darstellungsverfahren

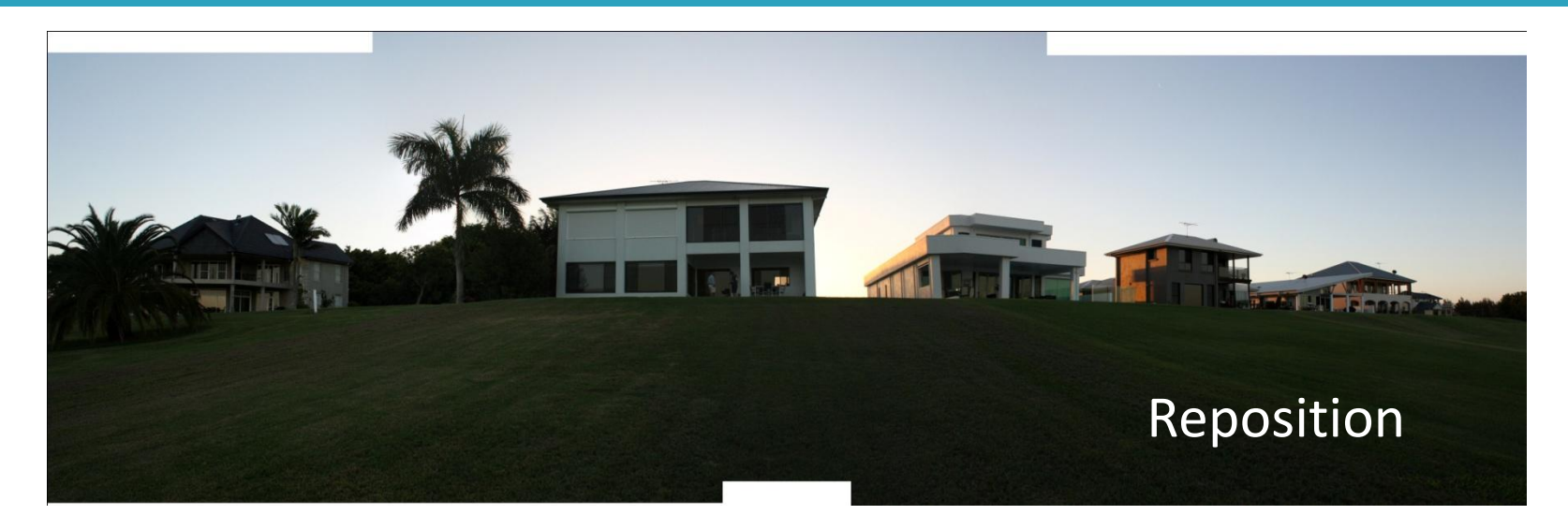

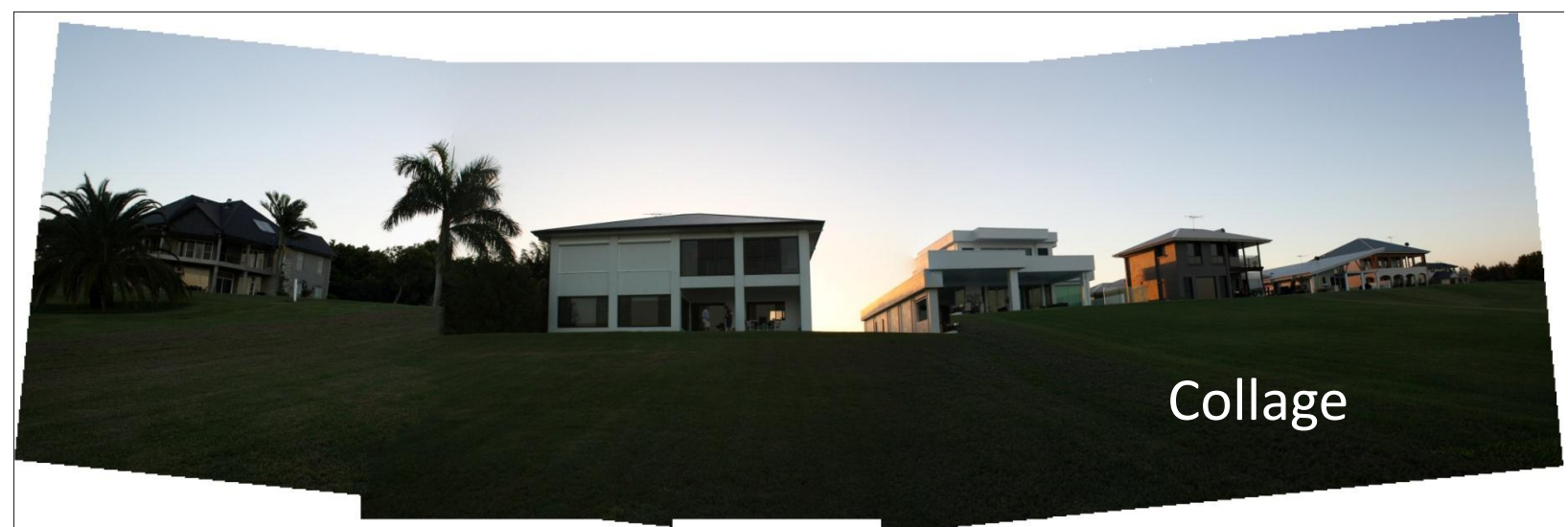

#### Panoramafoto Arbeitsschritte

- 1. Aufnahme erstellen
- 2. Kontrollpunkte (Korrespondierende Punkte) in Bildern suchen
- 3. Bilder drehen, rotieren, entzerren
- 4. Bild erzeugen
- 5. Stoßstellen wegblenden

## Panoramafoto Arbeitsschritte

#### 1. Aufnahme erstellen

- 2. Kontrollpunkte (Korrespondierende Punkte) in Bildern suchen
- 3. Bilder drehen, rotieren, entzerren
- 4. Bild erzeugen
- 5. Stoßstellen wegblenden

## Parallaxenproblem

- Fehler bei Aufnahme
- Unterschiedlich weit entfernte Objekte nicht mehr deckend
- Ursache: Drehung der Kamera außerhalb des Nodalpunktes
- Nodalpunkt liegt im Objektivinneren
	- Nodalpunkt != Brennpunkt
	- Objektivspezifisch!
	- Berechnung z.B. auf <http://www.pixelrama.de/panorama/aufnahme/aufnahme-4fx.html>
- Besonders bei kurzen Distanzen (bspw. Innenraumfotografie) oder wenn vor Hintergrund noch andere, nähere Objekte sind.

#### Parallaxenproblem Beispiel

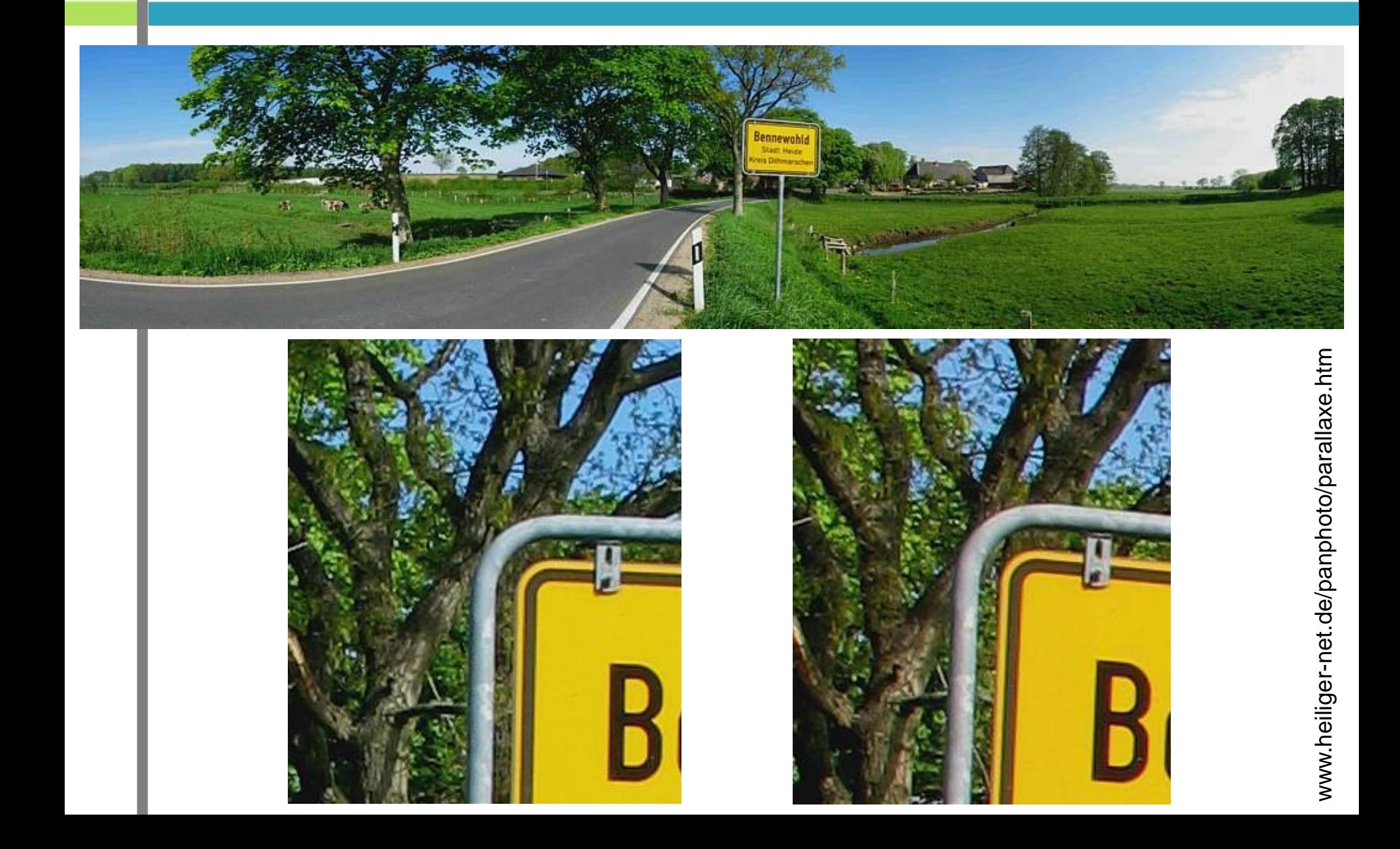

#### Parallaxenproblem Beispiel

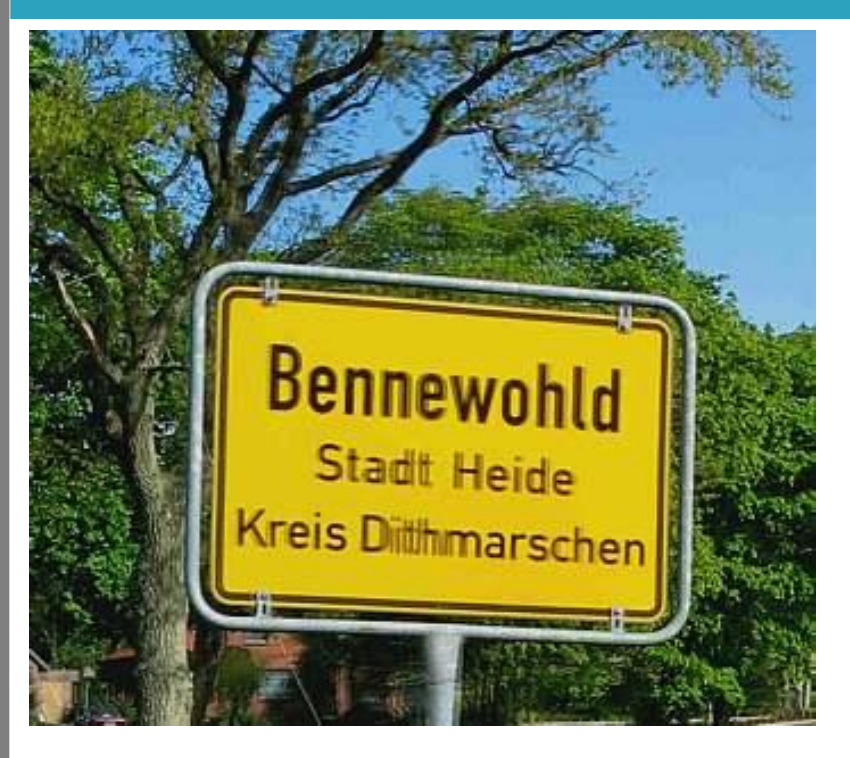

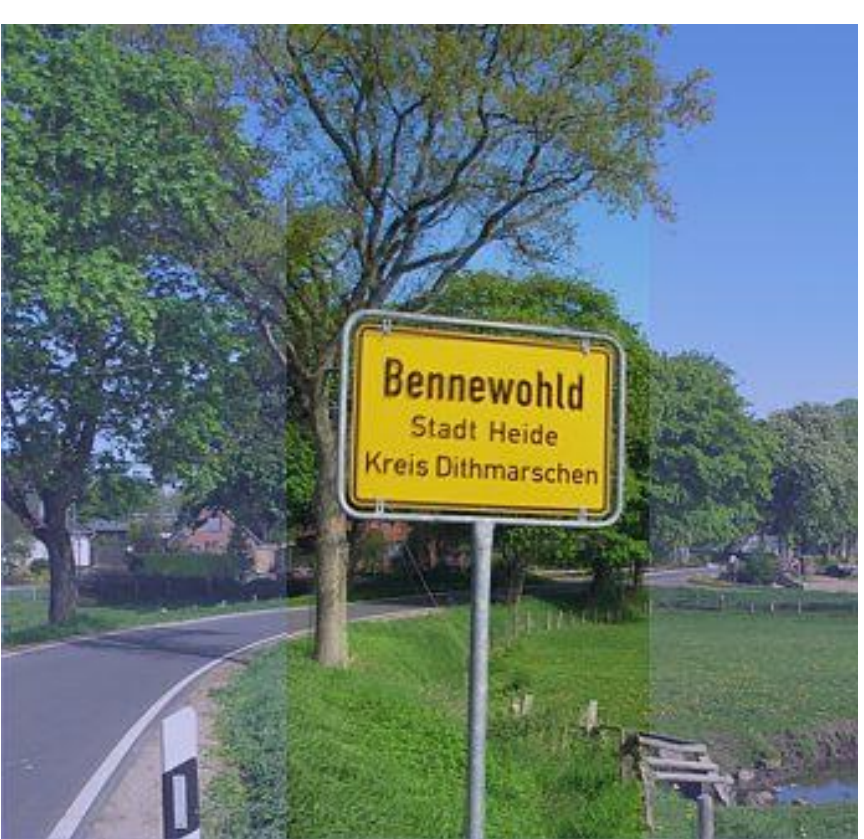

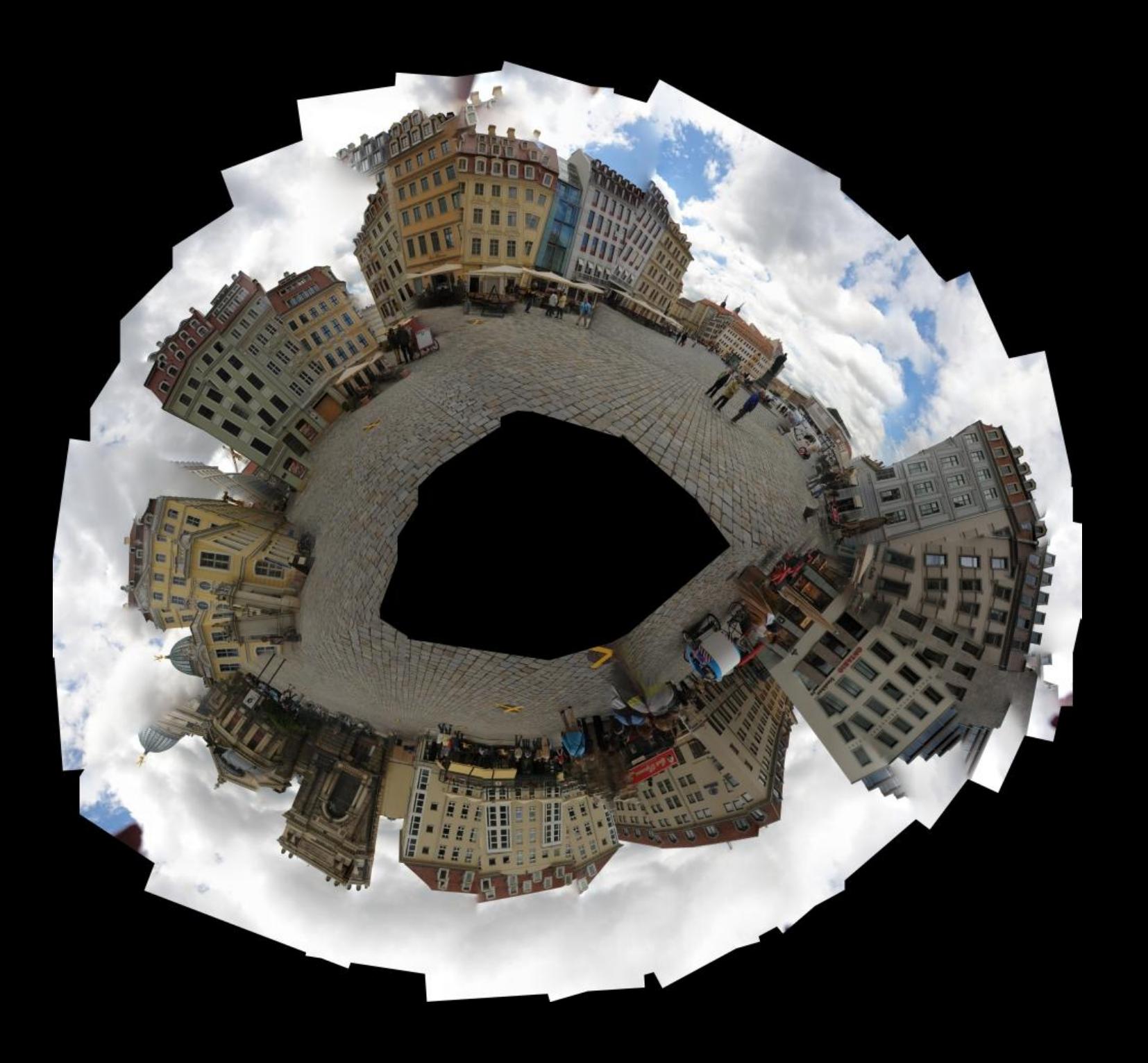

http://de.wikipedia.org/w/index.php?title=Datei:Dresden-Neumarkt-krank.jpg&filetimestamp=20090624173607 http://de.wikipedia.org/w/index.php?title=Datei:Dresden-Neumarkt-krank.jpg&filetimestamp=20090624173607

## Parallaxenproblem Lösung

- Omndidirektionale Kameras
- Spezielle Stative, Nodalpunktadapter
- Nodalpunkt beachten, auch bei Freihandaufnahme

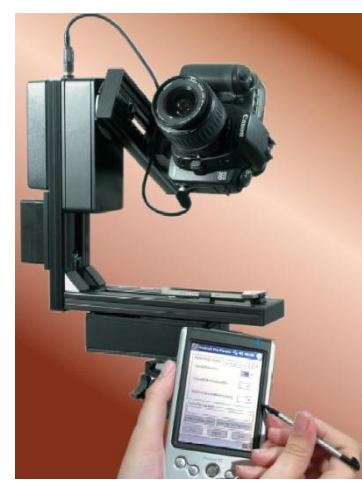

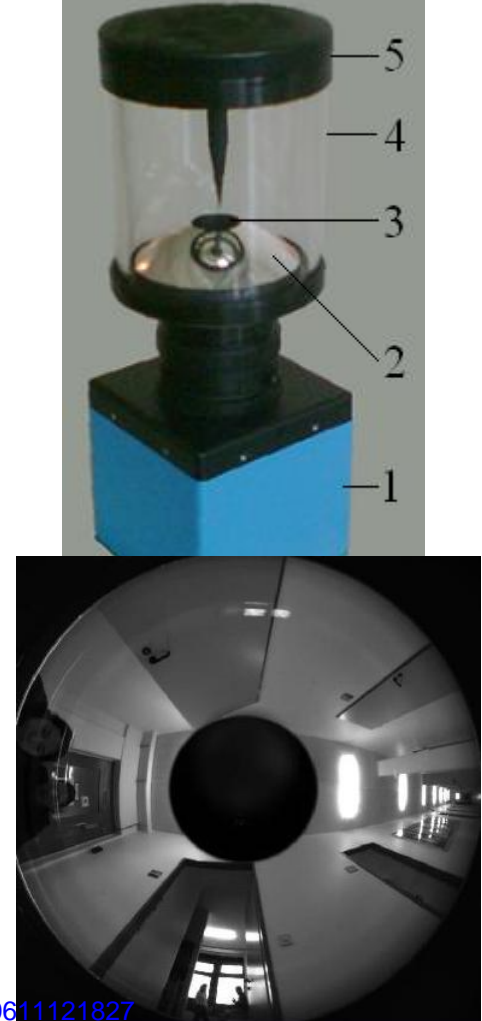

http://de.wikipedia.org/w/index.php?title=Datei:Omnidirectional\_image\_corridor.PNG&filetimestamp=200706 [http://de.wikipedia.org/w/index.php?title=Datei:Omnidirectional\\_camera\\_numbered.PNG&filetimestamp=20070611120955](http://de.wikipedia.org/w/index.php?title=Datei:Omnidirectional_camera_numbered.PNG&filetimestamp=20070611120955) [http://de.wikipedia.org/w/index.php?title=Datei:Rodeon\\_vr\\_head\\_01.jpg&filetimestamp=20070325171311](http://de.wikipedia.org/w/index.php?title=Datei:Rodeon_vr_head_01.jpg&filetimestamp=20070325171311)

#### Parallaxenproblem Lösung

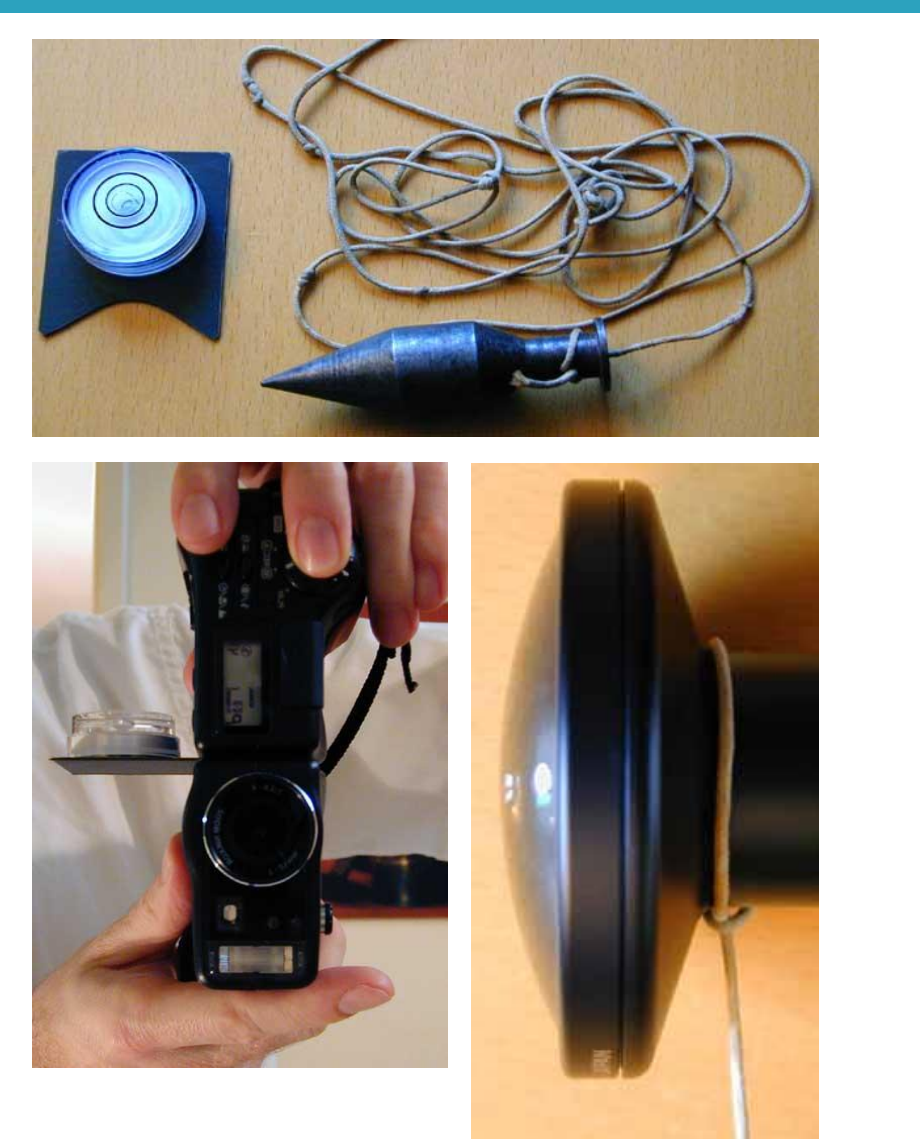

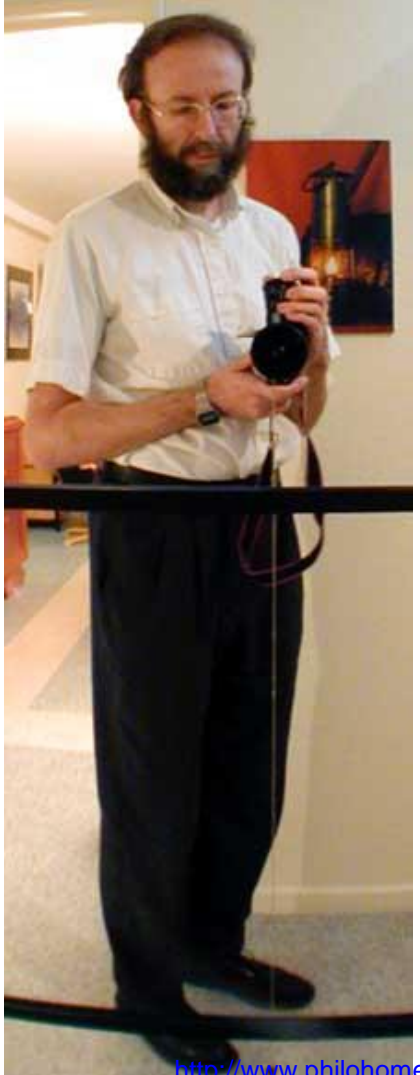

ww.philohome.com/tripod/shooting.htm

### Parallaxenproblem Lösung

- Omndidirektionale Kameras
- Spezielle Stative, Nodalpunktadapter
- Nodalpunkt beachten, auch bei Freihandaufnahme
	- Ruhige Hand
	- Objektwahl: weit entfernte Objekte wählen, mit keinen Objekten im Vordergrund.

## Objektivwahl

- Feste Brennweite
- Unterschiedliche Zoomeinstellungen möglich, aber dann manuelle Analyse
- Je nach Objektivwahl unterschiedliche Ergebnisse
	- Zoomobjektiv  $\rightarrow$  höhere Auflösung, aber mehr Bilder notwendig
	- Weitwinkel / Fisheye  $\rightarrow$  Weniger Bilder notwendig, weniger Aufwand

## Kameraeinstellungen I

- Automatiken ausschalten
	- Kein automatischer Weißabgleich
	- Belichtung manuell
	- Fokus manuell
	- Ziel: benachbarte Bilder sollen nicht zu weit voneinander abweichen, da sonst Stoßstellen (aufwendige Retusche)
- Blende zwischen 8 und 16
	- genügend Tiefenschärfe, wenig Probleme mit Randabschattung des **Objektivs**
- Schärfe auf Hauptmotiv, dann Autofokus aus

## Kameraeinstellungen II

- Überlappungen 30% 40%
	- Wenn manuelle Einstellungen nicht möglich sind, dann 50%
	- Gitterlinien im Sucher verwenden, oder Panoramaautomatik von Kompaktkameras
- Hochformatige Aufnahmen mit Stativ
	- Wenn Panoramakopf: Optimalen Drehwinkelanhand von Brennweite und Überlappung berechnen: http://www.heiligernet.de/panphoto/bildwinkel.htm
- RAW Aufnahmen > JPEG Aufnahmen
- Aufnahme von bewegten Objekten entstehen
	- Objekte mehrfach auf dem Bild
	- Kann auch gewünscht sein

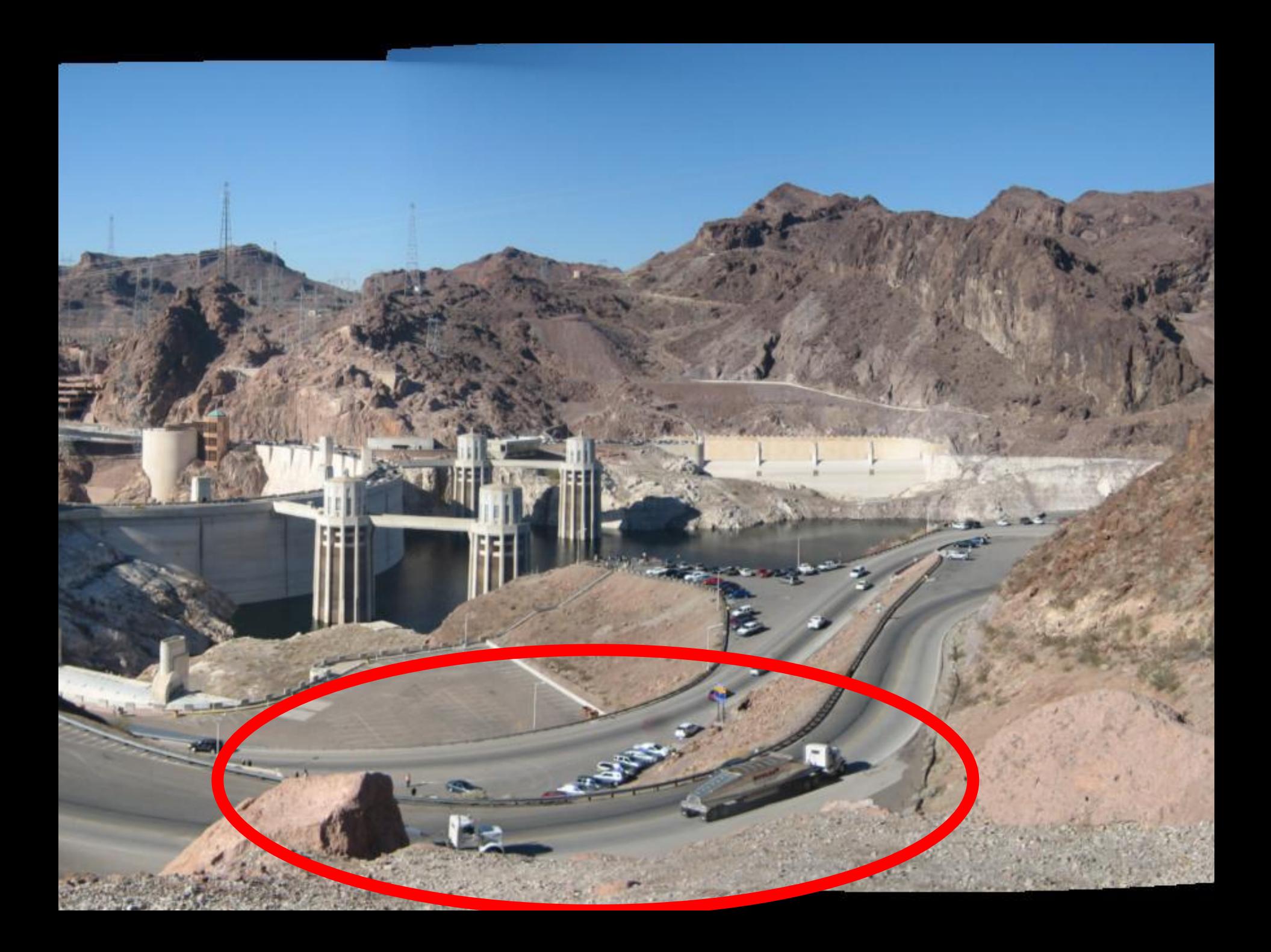

## Panoramafoto Arbeitsschritte

#### 1. Aufnahme erstellen

- 2. Kontrollpunkte (Korrespondierende Punkte) in Bildern suchen
- 3. Bilder drehen, rotieren, entzerren
- 4. Bild erzeugen
- 5. Stoßstellen wegblenden

### Panoramafoto Arbeitsschritte

#### 1. Aufnahme erstellen

- 2. Kontrollpunkte (Korrespondierende Punkte) in Bildern suchen
- 3. Bilder drehen, rotieren, entzerren
- 4. Bild erzeugen
- 5. Stoßstellen wegblenden

## Software

- Canon Photostitcher (im Lieferumfang Canon DSLR (?) enthalten)
- Autostitch [http://www.autostitch.net](http://www.autostitch.net/)
- Panotools (auch Plugins für Photoshop)
- Hugin (GUI für Panotools) [http://hugin.sourceforge.net](http://hugin.sourceforge.net/)
	- evtl. zusätzlich Autopano SIFT für Kontrollpunkte [http://user.cs.tu](http://user.cs.tu-berlin.de/~nowozin/autopano-sift)[berlin.de/~nowozin/autopano-sift](http://user.cs.tu-berlin.de/~nowozin/autopano-sift)
- PanoramaStudio [http://www.tshsoft.de](http://www.tshsoft.de/)
- PanoramaFactory [http://www.panoramafactory.com](http://www.panoramafactory.com/)
- Photoshop File  $\rightarrow$  Automate  $\rightarrow$  Photomerge
- Enblend um "Stoßstellen" im fertigen Panorama zu entfernen. (notwendig, wenn die Orginalbilder mit unterschiedlicher Belichtung, etc. aufgenommen wurden.)
- Panorama Corrector um Verzerrungen automatisch zu entfernen [http://www.altostorm.com](http://www.altostorm.com/)

### Panoramafoto Arbeitsschritte

#### •Praktisch mit Hugin

- Entzerrung von Haus
- Panorama aus mehreren Bildern

# Quellen

<http://www.360direct.de/grundlagen/pano.php> <http://www.pixelforum.net/mediawiki/index.php?title=Parallaxenverschiebung> <http://www.panphoto.de/> <http://www.stadtpanoramen.de/tipps/panoramafotografie.html> [http://www.pixelrama.de](http://www.pixelrama.de/) <http://www.digicamfotos.de/newsletter/panorama/panoramafoto.php>

Gute Erklärungen, inklusive Videotutorial zur Ermittlung des Nodalpunktes eines Objektives: http://www.pixelrama.de/panorama/aufnahme/aufnahme-4fx.htm

Bilder, sofern nicht anders angegeben: Eigene Werke.